# **Confluence Gadgets Demonstration**

To see the gadgets installed on the NCI Wiki, click the help icon in the upper right of the screen and then select Available Gadgets.

To view a list of NCI Wiki pages where gadgets are in use, try [searching for the Gadget macro.](https://wiki.nci.nih.gov/dosearchsite.action?cql=siteSearch+~+%22macroName%3A+gadget%22&queryString=macroName%3A+gadget)

For instructions on using gadgets, refer to the following Atlassian Confluence 7.3 help page:

#### [Gadgets](https://confluence.atlassian.com/conf73/gadgets-991928435.html)<sup>2</sup>

This page shows an example of each gadget installed on the NCI Wiki.

- [Activity Stream](#page-0-0)
- [Confluence Page Gadget](#page-0-1)
- [Confluence QuickNav](#page-1-0)

When a user generates a PDF of a wiki page that contains a gadget, the PDF does not display it correctly. Λ

### <span id="page-0-0"></span>Activity Stream

Λ

#### This lists the last items added to the NCI Wiki.

Key point for accessibility: When images are added they appear in the activity stream without alt text. These images are soon replaced by new items.

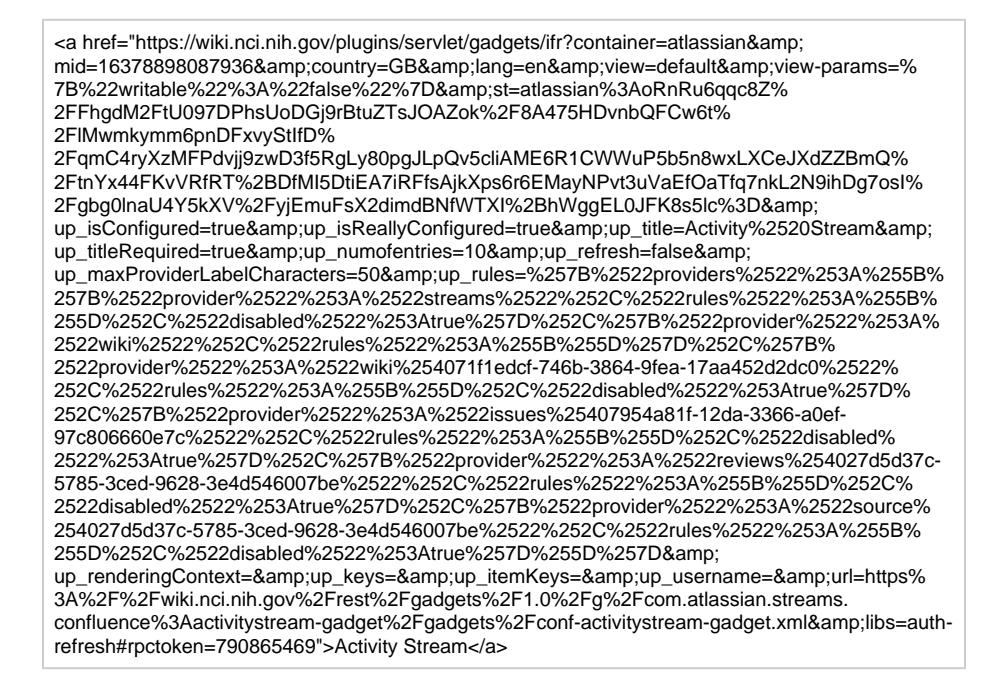

## <span id="page-0-1"></span>Confluence Page Gadget

The content of page specified in this gadget will be refreshed in this demonstration every two hours.

<a href="https://wiki.nci.nih.gov/plugins/servlet/gadgets/ifr?container=atlassian&amp; mid=16383193055232&country=GB&lang=en&view=default&view-params=% 7B%22writable%22%3A%22false%22%7D&st=atlassian%3AVN% 2FEdatf3THont4dhbiXvRftU7EAHrb7rF1ilFRHmMaeCNdavjkubX8% 2FjbXL3OtRExvc8Lad4cuQ0hGS6P62YRS1MIWVpVtSP30DBlMXVbwB9KDnKzSHviwhgwGN1ytev qnbo5f%2FVpgMNZLK09mMC4RhpNkbF%2B9twxBjOqpVYoVsxsVKe2ZTMy5hioJxaL7% 2BpWvUsc7HAqI2WpFHhz7h3Z%2BmMsfb1hx24Q8SwYfrkEp9aRsE2K1EJETeQ% 2Bsd45hlXD2slcoCSQUYPE1769c3TiJxb2K6n%2FzDJwimoiJNn%2Fcd58Wq& up\_isConfigured=true&up\_spaceName=&up\_spaceKey=WikiTrainFAQsTips& up\_pageName=Page+to+include+using+the+Confluence+Page+Gadget& up\_pageId=251134173&up\_showLink=true&up\_refresh=120&

up\_isEditable=false&url=https%3A%2F%2Fwiki.nci.nih.gov%2Frest%2Fgadgets%2F1.0%2Fg%

2Fcom.atlassian.confluence.plugins.gadgets%3Aconfluence-page-gadget%2Fgadgets% 2Fconfluence-page-gadget.xml&libs=auth-refresh#rpctoken=1545031712">Confluence Page Gadget</a>

## <span id="page-1-0"></span>Confluence QuickNav

This embeds a Confluence search box on a wiki page.

<a href="https://wiki.nci.nih.gov/plugins/servlet/gadgets/ifr?container=atlassian&amp; mid=16387488022528&country=GB&lang=en&view=default&view-params=% matrices: https://www.astron.com/22false%22%7D&st=atlassian% 3ARtSO7WQyI6qrsdBxrFJUuZEENsRuYQvIZqqJtxqixJMXb3m8gYHRBifulpYl5aCykoxaiZ8x% 2F3IYO5mIlEXQqE4B%2FleQSVzfWcAz% 2B82ZHeXd166GGs47QGfcESs3tnPxPHc008nPTJTiqLnH8Og28di7MTpdAYABnnFcaGvQoAcoNB0 aVfoofxKVTxe7OWSGVy8ST2WzTUD% 2FitvmX91bw5YWYdJGCvzmuTv72R3r9zKmvH5YAkMeb4MTiqhGk92LucBpw% 2B0DkfyeuGJNsmR1Yrdi9uY%3D&url=https%3A%2F%2Fwiki.nci.nih.gov%2Frest% 2Fgadgets%2F1.0%2Fg%2Fcom.atlassian.confluence.plugins.gadgets%3Agadget-search% 2Fgadgets%2Fgadget-search.xml&libs=auth-refresh#rpctoken=1057585036">Confluence QuickNav</a>